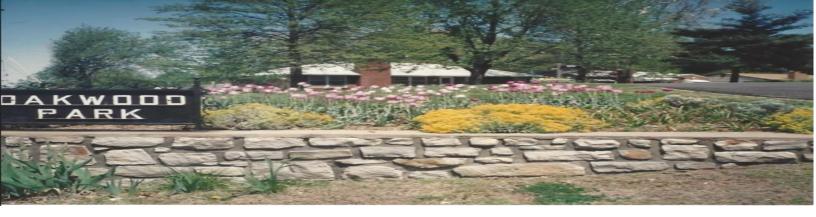

## How to Join Virtual Meeting

- 1. Go to villageofoakwoodpark.org
  - 2. Click on Calendar of Events

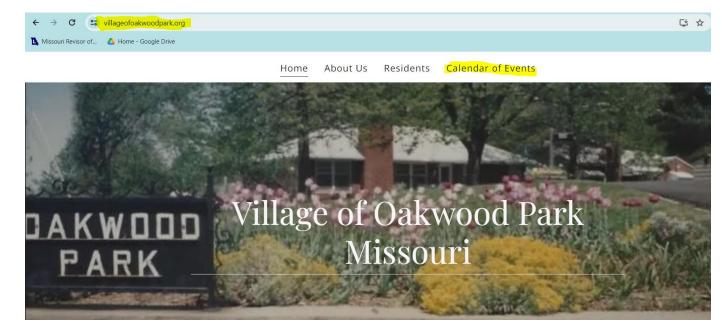

## 3. Click on the "Join Google Meet" link for the event you want to join

| <ul> <li>villageofoakwoodpark.org/calendar-of-ev</li> <li>or of</li> <li>A Home - Google Drive</li> </ul> | ents                                                                           | G ☆ Đ                        |
|----------------------------------------------------------------------------------------------------|--------------------------------------------------------------------------------|------------------------------|
|                                                                                                    | Home About Us Residents Calendar of Events                                     |                              |
| Events                                                                                                    |                                                                                |                              |
| <sup>Tue</sup><br>Feb<br>20th                                                                             | Village Meeting<br>Join with Google Meet: https://meet.google.com/zgf-dmdb-xfb | 6:30 PM - 8:30 PM<br>Virtual |
| 2001                                                                                                    | Learn more about Meet at:<br>https://support.google.com/a/users/answer/9282720 |                              |

Village of Oakwood Park PO Box 47162, Kansas City, MO 64188 Villageofoakwoodpark.org

## 4. Make sure to turn your camera on and click on "join now". The host will let you in.

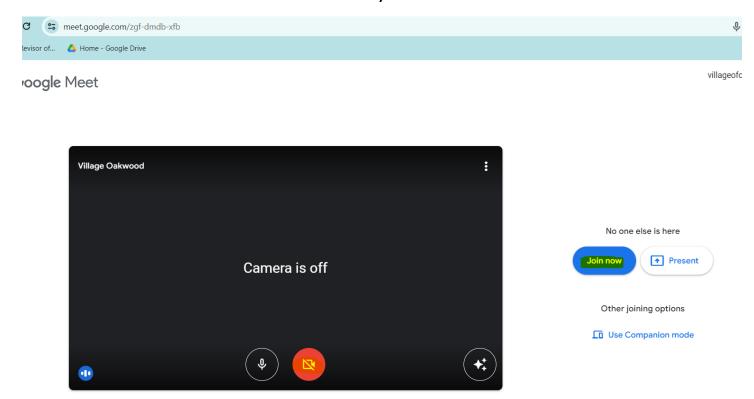